# **FitBox**

Autor: [Ioana Laura Stăncioiu](mailto:laura.stancioiu@stud.acs.upb.ro) Grupa: 336CA

## **Introducere**

Proiectul constă în dezvolarea unui tracker pentru actvitatea fizică. Dispozitivul te ține la curent cu numărul de pași, distanța parcursă și caloriile cosumate și te motivează în încercarea de a deveni o persoana mai activă. Pentru ca informațiile să fie ușor de vizualizat aceastea sunt afișate în timp real pe telefon, printr-o conexiune de tip bluetooth. De asemenea, trackerul iți reamintește sa fii activ prin intermediul unui semnal sonor.

## **Descriere generală**

Componentele principale ale dispozitivului sunt:

- accelerometru, folosit pentru calcularea numărului de pași
- modul bluetooth, prin intermediul căruia se realizează conexiunea dintre Arduino și aplicația mobilă
- buzzer, emite un semnal sonor daca au trecut 10 secunde de când utilizatorul s-a mișcat ultima oară, de asemenea te felicită din 10 în 10 pași

Aplicația mobilă [1\)](#page--1-0) afișează următoarele informații:

- Numărul de pași
- Caloriile consumate
- Distanta parcursă(km)
- Activitate (mesaj sugestiv despre starea utilizatorului)

 $\pmb{\times}$ 

### **Schemă bloc**

 $\pmb{\times}$ 

## **Hardware Design**

### **Componente**

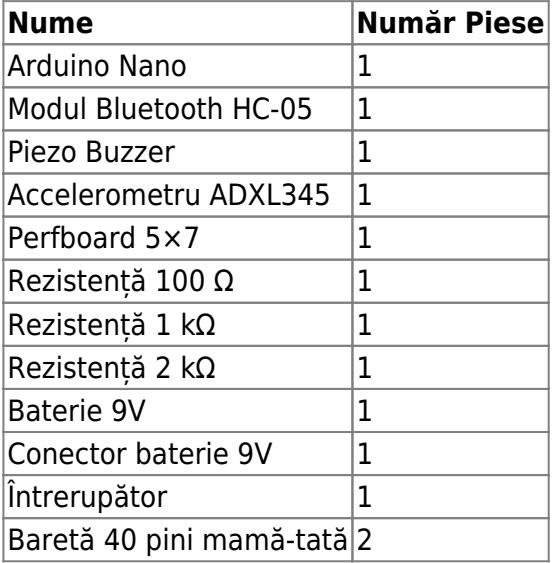

### **Schema electrică**

 $\pmb{\times}$ 

Modulul bluetooth HC-05 suportă tensiuni de maxim 3.3V pe pinul RX, astfel a fost nevoie să adaug un divizor de tensiune pentru a limita tensiunea de 5V de la pinul TX de pe placuța Arduino.

## **Software Design**

### **Mediul de dezvoltare**

- **Arduino IDE** → dezvoltarea codului și încărcarea acestuia pe plăcuța Arduino
- **Autodesk Eagle** → realizarea schemei electrice
- **draw.io** → realizarea schemei bloc

### **Biblioteci folosite**

- Wire (I2C communication)<sup>[2\)](#page--1-0)</sup>
- Adafruit ADXL345 (ADXL345 accelerometer)<sup>[3\)](#page--1-0)</sup>
- **Adafruit Sensor** (ADXL345 accelerometer)<sup>[4\)](#page--1-0)</sup>
- **Adafruit BusIO** (I2C communication)<sup>[5\)](#page--1-0)</sup>

### **Structura codului**

#### Algoritm numărare pași<sup>[6\)](#page--1-0) [7\)](#page--1-0) [8\)](#page--1-0)</sup>

Pentru calculul accelerației, se face o medie pe cele 3 axe, pe un sampling size de 100. Apoi, se calculează magnitudinea accelerației, aceasta fiind folosită în calcule ulterioare. Pentru a detecta un pas se verifică dacă diferența dintre două magnitudini succesive este mai mare ca un threshold, caz în care se înregistrează un pas.

#### **Starea utilizatorului**

Pentru interactivitatea aplicției, odată cu semnalul sonor, utlizatorul primește și un mesaj sugestiv. Valorile posibile sunt:

- Move!  $\rightarrow$  au trecut 10 secunde de când a fost înregistrat un pas
- One more! → încurajează utlizatorul să se miște în continuare
- Good job! → utilizatorul s-a deplasat 10 pași

Valorile de 10 secunde și 10 pași sunt alese în scop pur demonstrativ. Într-un context din viața reală acestea ar fi mult mai mari, pentru o apreciere corectă a activității.

#### **Funcții**

- setup() → inițializează accelerometrul și apelează funcția readAvgAccel pentru calibrarea sa
- $\bullet$  loop()  $\rightarrow$  logica programului, apelează în ordine countSteps, checkNumSteps, checkMovement și sendData
- readAvgAccel() → calculează accelerația media pe axele x, y și z, folosită ca un punct de referință pentru calcule ulterioare
- countSteps() → face diferența dintre două accelerații succesive, daca aceasta este mai mare decât o limită prestabilită, se incrementează numărul de pași
- $\bullet$  getAccel()  $\rightarrow$  calculează accelerația
- checkMovement() → verifică dacă utilizatorul s-a mișcat în ultimele 10 secunde, daca îl atenționează printr-un semnal sonor
- checkNumSteps() → felicită utlizatorul din 10 în 10 pași printr-un semnal sonor
- sendData() → trimite datele aplicației de pe telefon prin interfața serială UART

## **Rezultate Obţinute**

**Produs final**

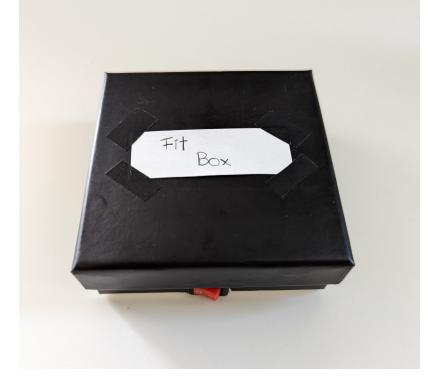

### **Circuit final**

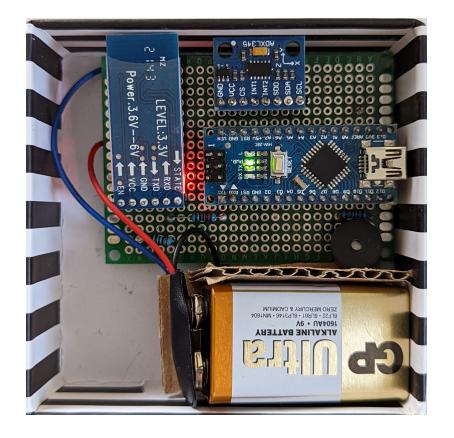

### **Demo**

[Youtube Link](https://youtu.be/pOFgCzJCudo)

## **Concluzii**

Mi-a plăcut foarte mult să lucrez la acest proiect și consider ca am învățat multe despre cum pot face un dispozitiv funcțional cu o utilitate practică. Experiența nu ar fi fost completă fară lipirea componentelor pe perfboard, proces, care deși a durat mai mult decât aproximasem inițial, m-a ajutat sa dobandesc skill-uri noi și a fost pretty fun per total  $\odot$ .

Cu toate că algoritmul de pași mai poate fi îmbunătățit, nefiind suficient de precis, sunt destul de mulțumită de produsul finit.

## **Download**

- [Proiect Github](https://github.com/Ioana-Stancioiu/FitBox)
- [fitbox.zip](http://ocw.cs.pub.ro/courses/_media/pm/prj2022/avaduva/ioana_stancioiu/fitbox.zip)

 $\pmb{\times}$ 

# **Jurnal**

- **21.04.2022**: alegere temă proiect
- 26.04.2022: publicare descriere wiki
- **02.05.2022**: comandă piese
- **05.05.2022**: finalizare circuit hardware
- **07.05.2022**: finalizare software
- 15.05.2022: lipire componente pe perfboard
- **25.05.2022**: finalizare pagină wiki

## **Bibliografie/Resurse**

#### [Export to PDF](http://ocw.cs.pub.ro/?do=export_pdf)

- <sup>[1\)](#page--1-0)</sup> <https://play.google.com/store/apps/details?id=com.frederikhauke.ArduTooth&hl=ro&gl=US>
- [2\)](#page--1-0) <https://www.arduino.cc/en/reference/Wire>
- [3\)](#page--1-0) [https://github.com/adafruit/Adafruit\\_ADXL345](https://github.com/adafruit/Adafruit_ADXL345)
- [4\)](#page--1-0) [https://github.com/adafruit/Adafruit\\_Sensor](https://github.com/adafruit/Adafruit_Sensor)
- [5\)](#page--1-0) [https://github.com/adafruit/Adafruit\\_BusIO](https://github.com/adafruit/Adafruit_BusIO)
- <sup>[6\)](#page--1-0)</sup> [http://web.cs.wpi.edu/~emmanuel/courses/cs528/F20/slides/papers/deepak\\_ganesan\\_pedometer.pdf](http://web.cs.wpi.edu/~emmanuel/courses/cs528/F20/slides/papers/deepak_ganesan_pedometer.pdf)
- [7\)](#page--1-0) <https://www.analog.com/media/en/technical-documentation/technical-articles/pedometer.pdf>
- [8\)](#page--1-0) <https://www.engineersgarage.com/arduino-based-walking-steps-distance-calculator-adxl345/>

From: <http://ocw.cs.pub.ro/courses/> - **CS Open CourseWare**

Permanent link: **[http://ocw.cs.pub.ro/courses/pm/prj2022/avaduva/activity\\_tracker](http://ocw.cs.pub.ro/courses/pm/prj2022/avaduva/activity_tracker)**

Last update: **2022/05/27 21:28**